## **Ćwiczenie do wykonania na dzień 27 marzec 2020. (piątek)**

W dowolnym edytorze teksu jaki masz zainstalowany na swoim komputerze postaraj się wstawić i uzupełnić tabelę według następującego schematu:

Sąsiedzi Polski:

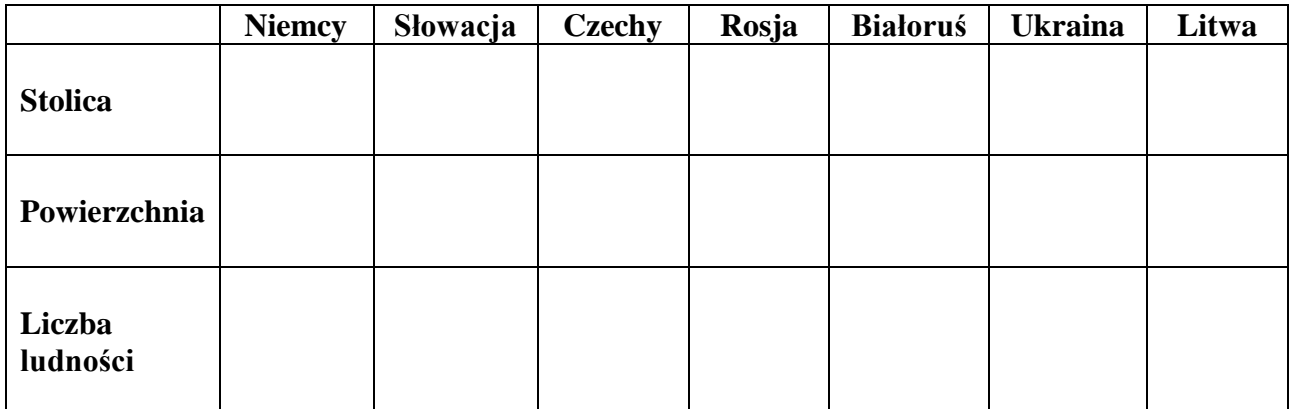

Komórki tabeli wypełnij dowolnym kolorem.

Jeśli Twój edytor tekstu nie posiada takiej funkcji napisz na adres e-mail podany na mojej stronie. Dostaniesz inne ćwiczenie.

Utwórz na pulpicie swój katalog i zapisz w nim to ćwiczenie pod nazwą: sasiedzi. **(pamiętaj!! W nazwach pliku nie podajemy liter z ogonkami i kreseczkami – ą, ę, ć, ń itd.)**

Jeśli posiadasz taką możliwość możesz przesłać zapisane ćwiczenie na adres e-mail podany na mojej stronie.

Powodzenie: *mgr Jacek Ptak.*